## **PHP'ye Giriş**

### **PHP Nedir?**

Rasmus Lerdorf tarafından öncelikle kendi kişisel web sayfalarını yazmak için geliştirilmesi nedeniyle 'P'ersonal 'H'ome 'P'ages adının kısaltması olarak karşımıza çıkan PHP, HTML gömülü (HTML-embedded) bir script dilidir. özellikle web uygulamaları geliştirenlerin dinamik ve havada (on the fly) üretilen web sayfalarını hızlı bir şekilde yazmaları için düşünülmüştür. Dilin sentaksı gelştirilirken C, Java ve en çok da Perl'den esinlenilmiştir. Bu nedenle bu dillerden her hangi birisini bilen bir kullanıcı için PHP'ye geçmek hiç de zor olmamaktadır.

PHP kendi yorumlayıcısı ile birlikte kullanılan bir script dilidir. Bu yorumlayıcının yaptığı aslında HTML kodları arasına yerleştirilmiş PHP kodlarını ayrıştırıp işleyerek sonuçta saf HTML formatında bir çıktı üretmek web sunucuya iletmektir.

### **Dilin Yapısı**

PHP, HTML gömülü bir dildir. Yani aynı dosya içinde hem HTML, hem de PHP kodu kullanılabilmektedir. Kod içinde HTML'den PHP'ye geçmek için bazı ayıraçlar kullanılması gerekir. Örneğin:

```
<TABLE SIZE="500"> 
  <TR> <TD><? Buraya PHP kodu yazılacak ?><TD> 
     ...
```
HTML taglari içinde de PHP kullanmak için şu metod seçilmeli

<TABLE SIZE="<?PHP Buraha PHP kodu yazılacak ?>" ...

Veya:

```
<script language="php"> 
         Buraya PHP kodu yazılacak 
</script> 
Ve İlk 'Hello World' cümlemiz: 
<html><head> 
  <title>Example</title>
</head> 
<body> 
   <? echo "Hello World..."; ?> 
</body> 
</html> 
Browser bunu bize: 
Hello World...
```
şeklinde gösterecektir.

## **Değişkenler**

PHP, değer ile atama (assign with value) ile birlikte adres ile atama (assign with reference) metodunu değişkenler üzerinde kullanabilir. Burada '&' işereti, önüne geçtiği değişkenin değerinin değil, adresinin işlemde kullanılmasını sağlar.

#### **Önceden tanımlı değişkenler**

PHP programcıya global olarak önceden tanımlı değişkenler sunmaktadır. Bunlar, PHP modül

olarak çalıştırılıyorsa web sunucusunun gördüğü ve PHP scriptine aktardığı çevre değişkenleri, CGI değişkenleri ve sunucunun kendi ürettiği değişkenlerdir. PHP CGI olarak çalıştırılıyorsa CGI değişkenleri hariç diğerleri değişiklik gösterebilir. PHP bir başka program içinden veya komut satırından çalıştırılıyorsa web sunucunun kendi değişkenlerini görmesi zaten sözkonusu olamayacağı gibi çevre değişkeni olarak da içinde bulunulan shell veya programın set ettiği değişkenler geçerlidir. Bunların listesi phpinfo fonksiyonu ile görülebilir.

#### **Kullanıcıdan PHP scriptine gelen değişkenler**

PHP'nin en güzel özelliklerinden birisi herhangibir çözümleme (parsing) işlemi gerektirmeden dışarıdan gelen değişkenlerin çok rahat kullanılabilmesi:

```
<form action="foo.php3" method="post"> 
   Adınız: <input type="text" ad="name"><br> 
   <input type="submit" name="submit" value="Tamam"> 
</form>
```
Yukarıdaki formdan gönderilen değişkenler PHP içinde aşağıdaki gibi doğrudan kullanılanılabilir:

```
<? echo "Adiniz:".$name; ?>
```
#### **Variable variables**

Adı dinamik değişebilen değişkenler (variable variables) programlamayı oldukça esnekleştiriyor. Yalnızca recursive yapılabileceğini düşündüğünüz pekçok işi bunlara yaptırabilirsiniz. Örneğin aşağıdaki kod çıktı olarak 'hello world' basar:

```
a = "hello";$a = "world";echo "$a $a{$a}";
```
#### **Type Juggling & Type Casting**

PHP, integer, float, string, array gibi çeşitli değişken tipleri içerir. Ancak değişkelerinizin tipi sabit değildir. Yani çalışma anında değişkeninizin tipini değiştirebilirsiniz (type juggling).

İstenmeyen durumlar oluşmaması için type casting kullanılarak da değişkenin değerinin nasıl yorumlanmasını istediğimizi belirtebiliriz.

### **Diziler**

Dizilere rastgele (random) erişim yanında sıradan (sequential) erişim ve kuyruk (que) veri yapısı içinde kullanma özellikleri kazandırılmıştır, PHP'de, Perl'de olduğu gibi associative diziler tanımlanabilir. Bu dizilere (random) erişim yanında sıradan erişim olanağı veren list ve each gibi fonksiyonlar da tanımlanmıştır, Diziler çalışma anında büyüyebilir. (Bu özellik PHP yorumlayıcı konfigürasyonunda gerekli ayar yapılmadan dikkatsiz kullanılırsa işletim sisteminin bile göçmesine sebep olabilir). Dizilerin index boyutları da dinamik olarak değiştirilebilir.

## **Fonksiyonlar**

- Recursive fonksiyon çağrıları yapılabilir.
- Adı dinamik değişen fonksiyonlar (variable functions) kullanılabilir.
- Static değişkenler kullanılarak fonksiyonlara geri dönüşlerde değişkenin son aldığı değer kullanılabilir.
- Fonksiyon parametreleri standart değer alabilecek şekilde belirtilebilir.
- Fonksiyonlar değişen sayıda parametre kullanabilir.

• Fonksiyon dışındaki global değişkenlerin kullanımı için tanımlama işi programcıya bırakılmıştır.

Ayrıca eval fonksiyonu kullanılarak kod içeriği dinamik olarak oluşturulabilir:

eval( 'echo "Merhaba";' );

Modülerlik için include ve require fonksiyonları kullanılabilir.

Dosya upload etme (file uploads) ve HTTP bağlantılarını ele alma (connection handling) gibi gelişmiş özellikler de PHP ile beraber geliyor.

## **PHP ve Kurallı İfadeler**

## **Kurallı İfadeler (Regular Expressions - regexp)**

Kurallı ifadeler öteden beri Unix sistemlerinin vazgeçilmez unsuru olmuştur. Karmaşık metin arama, değiştirme ve çözümleme (text processing and parsing) işlemleri için satırlar dolusu kod yazmak yerine özel semboler ile anlamlı hale getirilmiş tek satırlık bir kurallı ifade kullanılarak aynı sonuç elde edilebilir. Unix kendi sistemi içinde regexp desteği ile gelmekte ve kabuk programları bunları entegre olmuş bir şekilde kullanabilmektedir. Aynı şekilde sed, awk, perl gibi araçlar da regexp kullanımı için örnek verilebilir.

## **PHP ile Kurallı İfadeler**

PHP, kurallı ifadeleri iki farklı şekilde ele almaktadır.

Perl uyumlu kurallı ifadeler klasik regex formatını kullanırlar:

- Bu tür kurallı ifadeler iki tane "/" işareti arasında gösterilirler.
- Karakterler ve karakterlerden oluşan bloklar kullanılır.
- Bloklar, "()" imleçleri arasında gösterilirler.
- "+" işleci sonuna geldiği karakter veya bloğun en az bir kere metin içinde geçtiğini anlatır.
- "\*" işleci sonuna geldiği karakter veya bloğun metin içinde sıfır veya daha çok kez geçtiğini anlatır.
- "?" işleci sonuna geldiği karakter veya bloğun sıfır veya bir kere metin içinde geçtiğini anlatır.
- "{num1,num2}" türü bir işleç sonuna geldiği karakter veya bloğun kaç kere metin içinde geçtiğini alt ve üst sınırlar vererek anlatır.
- "?" işleci sonuna geldiği karakter veya bloğun sıfır veya bir kere metin içinde geçtiğini anlatır.
- "." newline ('\n') dışında tüm karakterleri ifade eder.
- "\s", tab ('\t') ve newline ('\n') dahil olmak üzere white space karakterlerini ifade eder.
- "\S", white space karakterler dışındaki tüm karakterleri ifade eder.
- "\d" 0-9 arası rakamları ifade eder
- "\w" harf, rakam ve '\_' gibi bütün bir kelimeyi oluşturan karakterleri ifade eder.
- "\W", '\w' nin dışındaki karakterleri ifade eder.
- "^" cümle başlangıcını ifade eder
- "\$" cümle bitişini ifade eder
- "\b" kelime başlangıç ve bitişleri için kullanılır.
- "[]" imleçleri arasında rakam veya harf aralığı içinde kalan bir karakter ifade edilir.
- "^" imleci, "[]" imleçleri arasında kullanılırsa seçimi tersine çevirir.
- "|", 'OR' içleci gibi çalışır.
- "\", tüm bu özel karakterleri olduğu gibi yorumlanmasını sağlar.

# **SSL, PHP ve MySQL destekli Apache kurulumu örneği**

## **Platform:**

Solaris2.6 / 7

**Apache'nin kullanacağı araçlar:** 

- PHP (PHP-4.0)  $\langle \frac{http://www.php.net}{http://www.php.net}\rangle$
- OpenSSL <http://www.openssl.org>http://www.openssl.org
- ModSSL (mod\_ssl-2.6.4-1.3.12)  $\frac{\text{http://www.modssl.org}{\text{http://www.modssl.org}}$

#### **Apache'de aktif edilen modüller:**

- mod so: DSO desteği
- mod ssl: SSL desteği

#### **PHP'nin kullanacağı araçlar:**

- MySQL (mysql-3.22.27) (MySQL veritabanı seçimlik)  $\langle \frac{http://www.mysql.net\rangle}{http://www.mysql.net\rangle}$
- OpenLDAP Client Library (LDAP desteği seçimlik) <http://www.openldap.org/>
- IMAP C-Client Library(UWImap4.7c içinde pop3 sunucusu da gelmekte...) (IMAP desteği - seçimlik)
	- $\bullet$  <http://www.imap.org/>
	- $\langle \frac{\text{http://www.washington.edu/imap/}}$
	- $\leq$ ftp://ftp.cac.washington.edu/imap/ $\geq$
- GD Image Library (gd-1.8.2) (Grafik desteği seçimlik)  $\langle \frac{http://www.boutell.com/gd/}{$
- PDF Library (pdflib-3.0) (PDF üretme seçimlik)  $\langle \frac{http://www.pdflib.com/pdflib/}{$
- Zend Optimizer (Hızlandırıcı seçimlik)  $\langle \frac{http://www.zend.com}{\rangle}$

#### **GD Image Library için gerekenler:**

- zlib (zlib-1.1.3)
	- <http://www.info-zip.org/pub/infozip/zlib/>
- $\leq$ http://www.freesoftware.com/pub/infozip/zlib/>
- PNG Library (libpng-1.0.6)
	- $\bullet \quad \langle \frac{\text{http://www.libpng.org/pub/png}}{\text{http://www.libpng.org/pub/png}}$
	- $\langle \text{http://www.libpng.org/pub/png/pngcode.html}\rangle$
	- $\bullet$   $\leq$ http://www.libpng.org/pub/png/libpng.html>
- JPEG Library (libjpeg-6b ve üzeri)  $\frac{\text{ftp://ftp.uu.net/graphics/ipeg/}}{\text{ftp.uu.net/graphics/ipeg/}}$
- FreeType Library (freetype-1.3.1 True Type Fontlar için opsiyonel) <http://www.freetype.org>

#### **PDF Library için gerekenler:**

- JPEG Library (libjpeg-6b ve üzeri)  $\frac{f_{\text{tp}}}{f_{\text{tp}} \cdot \text{t}}$  uu.net/graphics/jpeg/>
- FreeType Library (freetype-1.3.1 True Type Fontlar için opsiyonel) <http://www.freetype.org>

## **Kurulum**

Burada paketlerin kurulum sırası önemlidir.

#### **Apache Kurulumu (DSO ve SSL desteği ile)**

• OpenSSL (openssl-0.9.4)

```
sh config \setminus-fPIC
```

```
make 
make test 
make install
```
• ModSSL (mod ssl-2.6.4-1.3.12)

configure --with-apache=../apache-1.3.12 (Apache source dizini)

• Apache (apache-1.3.12) (DSO ve SSL desteği ile)

```
SSL BASE=../openssl-0.9.4 \ (OpenSSL source dizini veya
                                  \ OpenSSL install edilmiş ise 
                                  \ SSL_BASE=SYSTEM) 
configure --enable-rule=SHARED_CORE \ (DSO desteği) 
         --enable-module=so \ (DSO desteği)
         --enable-module=ssl \ (SSL desteği)
         --enable-shared=ssl \ (SSL, DSO olarak yüklenecek)
```

```
make 
make certificate 
make install
```
#### **PHP Kurulumu (Opsiyonel Kütüphaneler ile DSO modülü olarak)**

• OpenLDAP client library

```
configure --with-threads=lwp \ 
          --disable-slapd \
          --disable-ldapd \
           --disable-slurpd 
make
```

```
make install
```
• UW Imap 4.7c Client library

```
make gso
```
cp -i c-client/c-client.a /usr/local/lib/libc-client.a cp -i c-client/rfc822.h /usr/local/include cp -i c-client/mail.h /usr/local/include cp -i c-client/linkage.h /usr/local/include

• zlib library

```
configure 
make 
make install 
make distclean 
configure --shared 
make 
make install
```
• png library (Burada 'Makefile' dosyası içinde zlib'in lib ve include dizinleri belirtilecek.)

make make install

• jpeg library

```
configure 
make 
make install 
make install-lib 
make distclean
```

```
configure --enable-shared 
make 
make install 
make install-lib
```
• freetype library

```
configure 
make 
make install
```
• gd library Öncelikle Makefile üzerinde değişiklikler yapılmalı. Örneğin JPEG ve TTF desteği açılmalı,include dizinleri eklenmeli vs...

```
make 
make install
```
• pdf library

```
configure 
make 
make install
```
• mhash library

```
configure 
make 
make install 
\qquad \qquad \setminus--disable-debug \ (Zend Optimizer için)
     --with-apxs=/apache-1.3.12/bin/apxs \ (Apache'nin kurulduğu dizin. 
                            \ DSO modülü olarak Apache'ye ekleme) 
    --enable-track-vars \ (HTTP POST VARS, HTTP GET VARS,
```
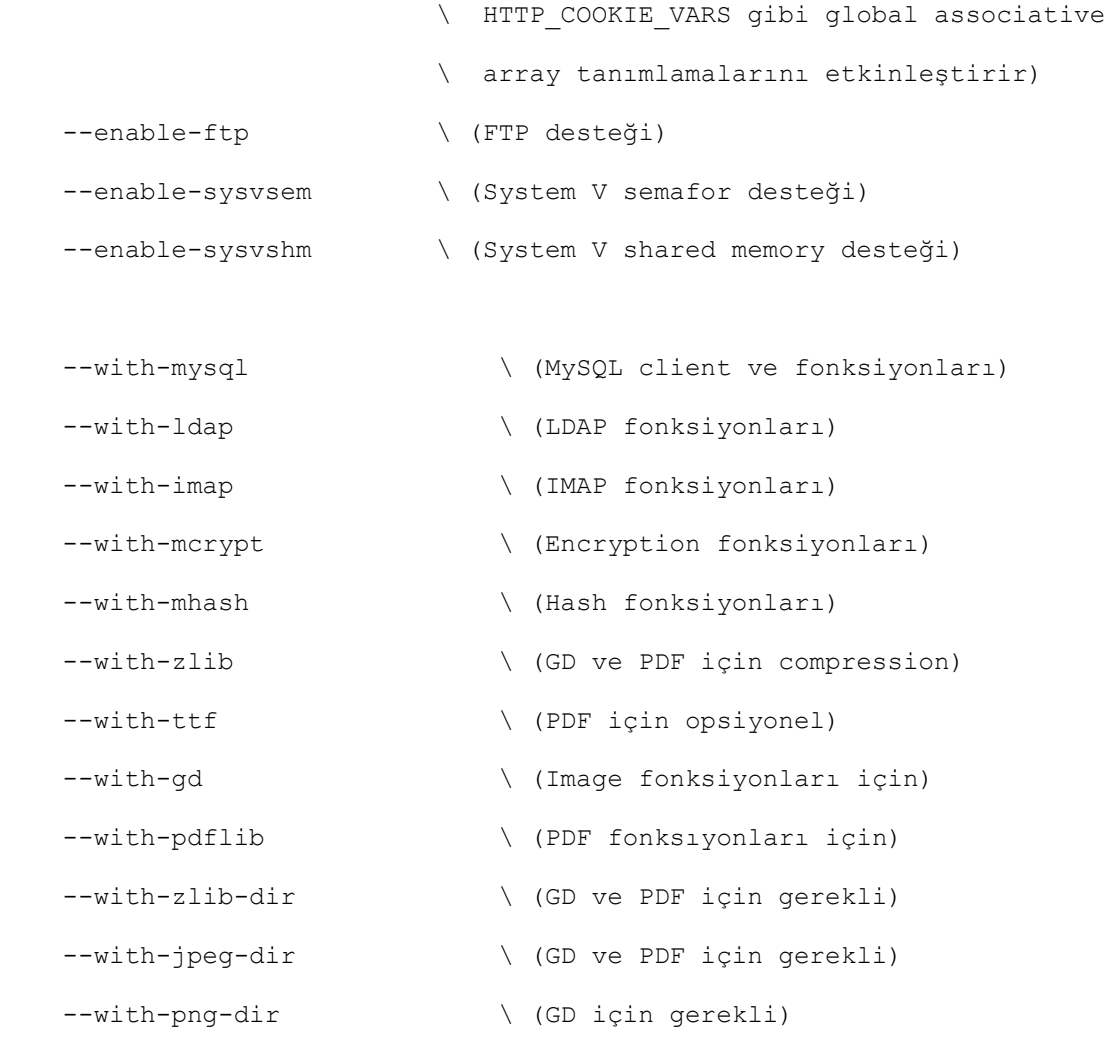

#### make

make install

#### 'httpd.conf' dosyasına şu satırlar otomatik eklenmiş olmalı

LoadModule php4\_module libexec/libphp4.so AddModule mod\_php4.c

#### **Zend Optimizer**

```
mkdir /usr/local/Zend 
mkdir /usr/local/Zend/lib
```
cp ZendOptimizer.so /usr/local/Zend/lib

'php.ini' dosyasına şu satırlar eklendi:

zend optimizer.optimization level=7 zend\_extension="/usr/local/Zend/lib/ZendOptimizer.so"

## **PHP ile Doğrulama (Authentication) ve**

## **Güvenlik**

Çok kullanıcı sistemlerin tümünde güvenlik (security), önemli bir sorun olmuştur. Web uygulamalarında da verilerin ve kaynakların yetkisiz kişilerin erişim ve kullanımına kapatılması gerekebilir. Dolayısıyla ibr Web uygulaması gerçekleştiriminde de güvenliğe dikkat edilmesi gerekmekte.

Güvenlik, birkaç farklı kavramı içerisine alır. Bunlar arasında doğrulama (authentication), yetkilendirme (authorization) ve gizlilik (privacy) sayılabilir.

Bir Web-mail uygulamasında posta kutusu mesajları ile IMAP ve sendmail kaynaklarına sadece ilgili posta kutusu sahibinin erişebilmesine izin verilmelidir. Burada Web sunucu ile posta kutusu sahibi arasında bir diyalog gerçekleşecek ve her iki taraf da birbirine kendisini tanıtacaktır. Bunlardan kullanıcı kendisinin söylediği kişi olduğuna delil olacak bilgiyi karşı tarafa iletecek ve karşı taraf doğrulama sağlarsa oturumu açacaktır. İşte burada örneklenen, doğrulama (authentication) sürecidir.

Bir veritabanından sorgulama yapabilecek kişiler ile veritabanında değişiklik yapabilecek

kişilerin yetkilerinin web uygulaması tarafından doğru bir şekilde ele alınabilmesi gerekmektedir. Burada ise yetkilendirme (authorization) sorunu ile karşılaşmaktayız.

Web-mail uygulamasına dönecek olursak, kullanıcının postalarını tarayıcısına (browser) çekerken üçüncü bir kişinin araya girip bunları görebileceği açıktır. Burada ise gizlilik (privacy) ön plana çıkmakta ve bu sorun da daha çok çeşitli şifreleme (encryption) metodları ile çözülmeye çalışılmaktadır.

# **PHP ile Oturum Yönetimi (Session**

## **Management)**

HTTP protokolünün o anki durumu kaydetmeyen (stateless) yapısı web uygulamaları için en önemli sorunu oluşturmuş ve bunun aşılabilmesi için hem sunucu, hem de istemci tarafında çeşitli metodlar geliştirilmiştir.

Web sunucusuna bağlanan bir kişi web tarayıcısı aracılığıyla sunucudan bir URL adresi ile belirtilmiş kaynağı ister (HTTP request) ve sunucu da istemi değerlendirir ve sunucu tarafında yapılması gerekenleri yaparak tarayıcıya cevabını iletir (HTTP response). Arada sürekli bir TCP/IP bağlantısı yoktur. Aslında kaynak kullanımı ve bant genişliği açısından oldukça avantajlı olan bu durum web uygulaması geliştirirken dezavantaja dönüşür. Bir web uygulamasında web sunucusuna çeşitli istemlerde bulunan kişi, bu istemleri arasında o an hangi aşamaya gelmişse oraya kadar yaptığı işlemlerin kaybedilmemesini, sunucu tarafından hatırlanmasını isteyecektir. Bu sorun sunucu tarafta oturum yönetimi (session management) kavramının doğmasına sebep olmuştır.

Web üzerinde oturum yönetimi sunucu ve istemci tarafta olmak üzere ikiye ayrılabilir:

#### **İstemci tarafta oturum yönetimi:**

İstemci tarafta oturum yönetimi kavramını, bir HTTP oturumu esnasında istemci tarafa bir önceki oturuma ilişkin bilgiler atmak veya istemci taraftan bir önceki oturuma ilişkin bilgileri almak şeklinde düşünülebilir.

Eğer HTML'in form olanağından yararlanılıyorsa HIDDEN türü alanlar kullanılarak bir önceki oturum bilgisinin istemciye aktarılması ve tekrar form aracılığı ile sunucuya geri iletilmesi sağlanabilir. Uygulamanız formlardan oluşuyor ise oldukça kullanışlıdır.

Bir başka metod oturum bilgilerini URL içine gömme metodudur. Form kullanılmasına gerek kalmadan HTML linkleri içine GET metodu çağrılarının yaptığı gibi gömerek uygulama ekranları arasında bilgi taşınabilir.

Son olarak cookie'ler kullanılabilir. Cookie'lerin çalışma mantığı basittir. Browser web sunucusuna istemde bulunurken gönderdiği header bilgisinin arkasına daha önceden ilgili sunucunun set ettiği cookie değişkenleri ve bunların değerlerini gönderir. Sunucu bu bilgileri değerlendirerek en son nerede kalındığını hatırlayabilir. Daha sonra sunucu, browsere cevap gönderirken set etmek istediği cookie değişkenlerini ve değerlerini cevap iletisinin header kısmına koyar ve browser yoksa yeni cookie değişkenleri yaratır ya da varsa önceki cookie değişkenlerinin üstüne yazar.

Cookie'ler isim, değer, zaman aşımı süresi, kaynak sunucu domain adresi ve istenen URI path bilgisi gibi alanlar içerebilirler.

İstemcilere cookie göndermek için setcookie fonksiyonu kullanılir.

İstemcilerden gelen cookieler ise \$HTTP\_COOKIE\_VARS global associative array'inden cookie adı index olarak verilerek okunabilir.

Cookieleri sisteminizde tanımlı kullanıcıları ayırdetmekte kullanabilirsiniz. LDAP sunucusu bağlantısı için kullanıcı adı ve şifresini tekrar tekrar girmemesini sağlamak için ilk olarak login ekranını gönderen script içinde komutları ile browserlerindeki user ve pwd cookieleri temizleniyor:

```
setcookie("user"); 
setcookie("pwd");
```
Sonra formdan girilen değerler ikinci bir scriptde browsere set edilir:

```
setcookie("user", $user); 
setcookie("pwd", $pwd);
```
Doğrulamanın yapılacağı scriptte bu değerler alınıyor:

```
$user = $HTTP_COOKIE_VARS["user"]; 
$pwd = $HTTP_COOKIE_VARS["pwd"];
```
Bu metod çalışmakla birlikte yalnızca güvenli olduğunu düşündüğünüz bir bölgede kullanılmalıdır. Aksi taktirde HTTP üzerinden açık bir şekilde giden kullanıcı adı ve şifresi rahatça alınabilir. Bu nedenle authentication gereken web bölgeleri ve uygulamaları için secure socket layer kullanılması (HTTPS protokolü üzerinden) önerilir.

Setcookie fonksiyonu zaman aşımı süresi vermeden kullanılırsa cookie ömrü web tarayıcısının ömrü ile sınırlıdır (browser tarafından cache edilir). Zaman aşımı süresi verilirse cookie bilgisi dosyaya yazılır ve browser kapatılsa da zaman aşımı süresi dolana kadar silinmez.

Cookielerinizin başka domainler ve hatta URI'ler tarafından çekilebilmesini engellemek için

domain name ve path parametreleri de kullanılabilir.

Ayrıca setcookie fonksiyonuyla sadece HTTPS kullanılıyorsa cookie gönderilmesi sağlanabilir. Tüm bu metodlarda oturum verisini taşırken HTML'e özgü karakterleri HTML yorumlayıcısının ihmal etmesini sağlamak amacıyla HTTP entitylerine otomatik çevirme veya URL encodingdecoding işlemleri yapmak gerekebilir. Cookie'ler gönderilip alınırken encoding-decoding işlemleri otomatik yapılır. Ayrıca serialize ve unserialize fonksiyonları kullanalarak programınız içindeki karmaşık veri yapısında tuttuğunuz değişkenleri byte dizisi haline getirip istemci tarafa atmak ve alıp tekrar orjinal haline çevirmek çok kolaydır.

#### **Sunucu tarafta oturum yönetimi:**

NSEnterprise Server'deki session objectlerini karşılayacak yapılar shared memory ve semafor kullanılarak kurulabilir. Hafızada script ömrüyle sınırlı olmayan alanlar ayırmak için shared memory fonksiyonları kullanılabilir. Aynı scriptin hafızadaki tüm kopyalarının okuyabileceği paylaşılabilir bir alan yaratılır:

define(\_SHMKEY,1000); // Kendi atadığımız bir değer. Biricik olmalı define( SHMSIZE, 1000); // 1000 Bytelık bir alan define( SHMPERM,0600); // Yalnızca web sunucunun uid'sine // sahip kullanıcı okuyup yazabilsin \$shm\_id = shm\_attach(\_SHMKEY,\_SHMSIZE,\_SHMPERM);

#### Artık shared memoy'mizden okumak için:

```
$value = shm_get_var($shm_id, $index);
```
#### Shared memory'e yazmak için:

shm put var(\$shm id, \$index, \$value);

kullanılabilir. Burada '\$index' tamsayı olmak zorudadır. Fakat shared memor'ye bu şekilde erişmek güvenli olamayacağı için semafor kullanımı şarttır:

```
define( SEMKEY, 999); // Kendi atadığımız bir değer. Biricik olmalı
define( SEMPERM,0600); // Yalnızca web sunucunun uid'sine
                        // sahip kullanıcı bu semaforu kullanabilsin 
$sem_id = sem_get(_SEMKEY, 1, _SEMPERM);
```
Şimdi shared memory işlemlerinin yapılacağı kritik kesim semafor işleçleri arasına alınarak sözkonusu hafıza bölgesi güvenli bir şekilde kullanılabilir:

```
sem acquire($sem_id); //--- Semafor aynı scriptin başka bir kopyası
                       //--- tarafından alınmışsa burada bekler
```

```
{ Kritik kesim }
```
sem release(\$sem id);

Burada dikkat edilmesi gereken nokta web sunucunun uid'i ile çalışan herhangibir görevin shared memory alanına erişebileceği riskidir.

### **Hibrit Yaklaşım ve PHP Session Desteği:**

Oturum yönetiminde hem sunucu, hem de istemci tarafı bir arada kullanmak gerekebilir. Dış dünyaya açık bir sistemde bağlanan tüm kullanıcıları sistemin o an biricik bir kullanıcı olarak tanıması ve izleyen oturumlarda da bu kullanıcıyı hatırlaması istenebilir. Aynı şekilde kullanıcı doğrulaması için gerekli bilgilerin istemci tarafa aktarımının riskli olduğu açıktır. Bu sorunları aşabilmek için kullanıcılara biricik tanımlayıcılar atanarak, istemci tarafa sadece id aktarımı yaparak, verilerin yüklü bir kısmını bu id'lerle erişilebilir şekilde sunucu tarafta tutmak tercih

edilir.

Burada kritik nokta farklı kullanıcıları birbirinden ayırmak için biricikliği sağlamak ve bu ID'leri tahmin edilemez şekilde üretmektir.

```
$ID=uniqid(getenv("REMOTE_HOST")); 
setcookie("id", $ID, time()+3600,"/",".ulakbim.gov.tr");
```
Yukarıdaki kısım çalıştırılarak kullanıcı tarayıcısına biricik bir ID atanarak bu ID'ye ait oturum verilerinin geçici dosya, shared memory ve veri tabanında tutulması sağlanabilir.

Bir kez kulanıcı doğrulaması yapıldıktan sonra böyle bir cookie kullanılarak kullanıcı adı ve şifresi aktarılmadan sadece üretilen biricik ID değeri (token) aktarılarak doğrulamalara devam etmek mantıklı olacaktır. Burada token'in tahmin edilemeyecek ve çakışma olmayacak bir şekilde üretilmesi önem taşır. Bu amaçla md5 digestleri üretmek de tercih edilebilir.

PHP'nin 4.0 versiyonuyla gelen session desteği, cookie veya URL'e gömerek session ID'si aktarımı ve sunucu tarafta oturum verilerinin tutulması mantığını programcıya saydam hale getiriyor.

session\_start fonksiyonu, istemci taraf için, yok ise bir session ID yaratarak cookie olarak set eder.

session\_register fonksiyonu, başlatılan oturum için değişkenler üretir. Aşağıdaki kod değişkeninizin oturumlar arasında sürekli artmasını sağlıyor:

```
session start();
session register($count);
```
if(!isset(\$count) || !isset(\$var1))

```
 $count=0; 
else 
   $count++; 
echo $count;
```
PHP geliştiriciler arasında popüler olan PHPLIB base library gelişmiş oturum yönetimi desteği sağlamaktadır.

## **MySQL Veritabanı Yönetim Sistemi ve SQL**

## **MySQL**

MySQL, çok-kanallı (multi-threaded), çok kullanılıcılı (multi-user), hızlı ve sağlam (robust) bir veritabanı yönetim sistemidir. Kaynak kodu açık olan MySQL'in pekçok platform için binaryleri de hazır bulunmaktadır. ODBC sürücüleri de mevcuttur. Çok sayıda tablo ve kayıttan oluşan büyük ölçekli veri tabanları oluşturularak kolayca yönetilebilmesine imkan sağlanmıştır.

MySQL'in kendi sitesine aşağıgaki adresten ulaşılabilir:

•  $\langle \frac{\text{http://www.mysql.org}}{\text{http://www.mysql.org}} \rangle$ 

MySQL veritabanı yönetim sistemini hiyerarşik olarak şu sırada düşünebiliriz:

- Veritabanı (database)
- Tablo (table)
- Kayıt (record)
- Veri tipi (data type / column type)

### **Veri Tipleri:**

- char
- varchar
- int
- float
- date
- text/blob
- set
- enum

### **Tablolar:**

- create table
- alter table
- drop table
- create index

#### **Veritabanları**

- create database
- drop database

**Veri Tanımlama ve Değiştirme (Data Definition and Manipulation):** 

- select.
- insert
- update
- delete

## **Erişim Hakları (Privileges):**

MySQL erişim haklarını mysql adlı özel bir veritabanında tutar. Bu veritabanı birtakım erişim hakkı tablolarından oluşur (grant tables):

user tablosu kullanıcıların sunucuya hangi host makinadan hangi haklarla bağlanabileceğini belirler. Bu tabloda bulunan haklar kullanıcıya global olarak verilir ve verilen haklar istisnasız tüm veritabanları üzerinde etkili olur. Host alanı ise tam tersine bağlanabilecek tüm hostları içermelidir. Diğer tablolarda bunların dışında host alanı girilmesi anlam taşımayacaktır.

db tablosu kullanıcıların belirli bir veritabanına hangi haklarla erişebileceğini gösterir. Global olarak sahip olunmayan hakları verebilir, ancak global olarak sahip olunan hakları kaldıramaz. Yani user tablosunda kullanıcıya verilen hakları geri alamaz ama belirli bir veritabanına ait olmak üzere yeni haklar verebilir. Burada host alanı user tablosunda verilen host aralığını daraltabilir.

Yani bir kullanıcı user tablosundaki host aralığının kapsadığı bir host'tan sunucu bağlantısı kursa da, db tablosunda belirli bir veritabanına kullanıcının bu hosttan erişimine ilişkin bir satır (kayıt) yoksa veritabanına erişemez. Burada host alanı için için tipik olarak '%' kullanılabilir. Böylece sunucu bağlantısı sağlayabilen tüm hostlar veritabanına kabul edilirler.

host tablosu db tablosundaki 'host' alanına değer girilmezse anlam kazanır. Bu durumda ilgili veritabanına bağlanabilecek hostlar host tablosundan taranır ve erişim haklarına bakılır. Burada haklar açısından user ve db tabloları arasındaki ilişkiden farklı br durum vardır. Öyle ki burada db ve host tabloları arasında adeta bir AND işlemi yapılır.

table-priv tablosu tablo düzeyinde erişim haklarını belirler. (Sadece grant, revoke komutları ile değiştirilmeli) column-priv tablosu tablo kolonları düzeyinde erişim haklarını belirler. (Sadece grant, revoke komutları ile değiştirilmeli) Bu tablolarda kullanıcının bir erişim hakkı varsa daha alt düzey tablolara bakılmaz. Yapılan değişiklikleri etkinleştirmek için flush privileges komutu kullanılır.

Veri değiştirme komutları ile mysql veritabanı üzerinde değişiklik yaparak kullanıcı hakları değiştirilebileceği gibi daha emniyetli metod olarak grant ve revoke komutları kullanılabilir.

## **PHP ile MySQL'in Kullanılması**

PHP 4.0'dan önceki versiyonlarında MySQL fonksiyonlarını kullanabilmek için MySQL paketi ile birlikte gelen API kütüphanesine gerek duyuyordu. PHP 4.0 versiyonu MySQL API'si ile birlikte geliyor.

## **Adımlar:**

PHP ile MySQL kullanırken tipik olarak şu adımlardan geçilir:

#### **Veritabanı Sunucusuna Bağlanma**

- *mysql\_connect fonksiyonu*, verilen TCP/IP adresinde çalışan veritabanı sunucusuna belirli bir veritabanı kullanıcısı kimliği ile bağlantı kurar ve bir bağlantı numarası (link identifier) geri döndürür. Bağlantı ömrü script ömrü ile sınırlıdır.
- *mysql\_pconnect fonksiyonu*, mysql\_connect fonksiyonu ile aynı işlevi veritabanı sunucusuna sürekli (persistent) bir bağlantı kurarak yapar. Bağlantı ömrü, Web sunucusunun ömrüyle veya mysql\_close fonksiyonu ile özellikle (explicitly) belirtilmesiyle sınırlıdır.

#### **Veritabanı Seçimi**

• *mysql\_select\_db* fonksiyonu, verilen veritabanını o anki aktif veritabanı haline getirir (seçilen veritabanı üzerine konumlanılır). Sunucuya bağlanırken verilmiş kullanıcı kimliğinin bu veritabanına erişim hakkı yok ise bu konumlanma gerçekleşmez. Aktif bir veritabanı seçimi istenmiyorsa bu aşama atlanabilir.

#### **Sorgu Yöneltme (Queries)**

Alınan bağlantı numarası kullanılarak sunucuya bir sorgu yöneltilir ve bir sonuç numarası (handle) alınır.

• *mysql\_query fonksiyonu*, o anki aktif veritabanı üzerinde sorgu işletir.

• mysql\_db\_query fonksiyonu, parametre olarak verilen veritabanına konumlanarak üzerinde sorgu işletir.

#### **Sorgu Sonuçları (Query Results)**

Numarası ile tanımlı sonuç nesnesinden çeşitli sonuçlar PHP ile kullanılabilecek şekilde değişkenler üzerine alınabilir:

- *mysql\_num\_rows fonksiyonu*, sonuç numarası verilen sorgu sonucunda döndürülen kayıt sayısını verir.
- *mysql\_fetch\_row fonksiyonu*, sonuç numarası verilen sorgu sonucunda döndürülen kayıtları bir dizi (array) olarak geri döndürür.
- *mysql\_fetch\_array fonksiyonu*, sonuç numarası verilen sorgu sonucunda döndürülen kayıtları associative bir dizi (array) olarak geri döndürür.

#### **Sunucu Bağlantısını Kesme**

• *mysql\_close fonksiyonu*, numarası verilen veritabanı sunucu bağlantısını keser. Script işletimi sonlanınca bağlantı otomatik olarak (implicitly) kesilir.

## **Örnek Uygulamalar**

## **Telefon Rehberi**

Telefon rehberi uygulaması için ilk olarak kullanılacak veritabanı tabloları SQL ifadeleri olarak

#### tanımlanmalı. Önce veritabanı sunucusuna bağlantı kuruluyor:

mysql -u root -p

#### Veritabanı yaratılıyor:

mysql> CREATE DATABASE rehber;

#### Veritabanı seçiliyor:

mysql> USE rehber;

#### Tablolar yaratılıyor:

mysql> CREATE TABLE personel (

- -> personel ID SMALLINT NOT NULL AUTO INCREMENT,
- -> adsoyad VARCHAR(50) NOT NULL,
- -> telefon VARCHAR(20),
- -> odano VARCHAR(5),
- -> email VARCHAR(50),
- -> evtel VARCHAR(20),
- -> ceptel VARCHAR(20),
- -> bolum\_ID SMALLINT,
- -> KEY (personel\_ID)
- $\rightarrow$  );

mysql> CREATE TABLE bolum (

- -> bolum\_ID SMALLINT NOT NULL AUTO\_INCREMENT,
- -> bolum VARCHAR(50) NOT NULL,
- -> birim\_ID TINYINT,
- -> KEY (bolum\_ID)
- $\rightarrow$  );

```
mysql> CREATE TABLE birim ( 
    -> birim ID TINYINT NOT NULL AUTO INCREMENT,
     -> birim VARCHAR(50) NOT NULL, 
     -> KEY (birim_ID) 
    \rightarrow );
```
Bu SQL komutları bir dosyaya kaydedilirse mysql istemcisine standart input olarak girilebilir.

Örneğin komutlar tables.sql dosyası olarak kaydedildikten sonra komut satırından işletilebilir:

mysql -u root -p < tables.sql

İkinci olarak veritabanı üzerindeki roller tespit ediliyor:

- Normal kullanıcı, veritabanı üzerinde sorgu yapabilmelidir.
- Yetkili kullanıcı (admin user), normal kullanıcıların haklarına sahip olduğu gibi veritabanı üzerinde değişiklik (ekleme, silme, günleme) yapabilmelidir.

#### Veritabanı seçiliyor:

```
mysql> use mysql
```
#### Yetkili kullanıcı yaratılıyor:

```
mysql> INSERT INTO user (host, user, password) VALUES( 
     -> 'localhost', 
     -> 'rehadmin', 
     -> password('rehadmin') 
    \rightarrow ) ;
```
#### Burada şunlar gerçekleşiyor:

- Sadece sunucunun bulundugu makineden ('localhost') bağlanılabileceği belirtildi.
- 'rehber' isimli bir kullanıcı yaratıldı.
- Kullanıcının erişim şifresi encrypt edilerek veritabanına kaydedildi.
- Burada verilen haklar sunucumuzun baktığı tüm veritabanlarına erişimi ilgilendirdiğinden güvenlik için hiçbir hak verilmedi.

#### Normal kullanıcı yaratılıyor:

```
mysql> INSERT INTO user (host, user, password) VALUES( 
     -> 'localhost', 
     -> 'rehuser', 
     -> password('rehuser') 
    \rightarrow );
```
Burada da kullanıcıya verilen haklar sunucumuzun baktığı tüm veritabanlarına erişimi ilgilendirdiğinden güvenlik için hiçbir hak verilmedi.

Kullanıcıların veritabanına erişim hakları düzenleniyor:

```
mysql> INSERT INTO db 
     -> ( host, db, user, 
    -> Select priv, Insert priv, Update priv, Delete priv,
    -> Create priv, Drop priv, Alter priv)
    \rightarrow -> VALUES( 
     -> 'localhost', 'rehber', 'rehadmin', 
     -> 'Y', 'Y', 'Y', 'Y', 'Y', 'Y', 'Y' 
    \rightarrow );
```
Yukarıda 'rehber' isimli veritabanına 'rehadmin' kullanıcısının sadece 'localhost'tan erişebileceği ve yalnız 'select', 'insert', 'update', 'delete', 'tablo yaratma' ve 'tablo silme' hakkı olduğu

belirtiliyor.

```
mysql> INSERT INTO db 
    -> ( host, db, user, Select priv)
    \rightarrow -> VALUES( 
     -> 'localhost', 'rehber', 'rehuser', 'Y' 
    \rightarrow );
```
Yukarıda 'rehber' isimli veritabanına 'rehuser' kullanıcısının sadece 'localhost'tan erişebileceği ve yalnız 'select' hakkı olduğu belirtiliyor.

MySQL sunucusu calışmaya başlarken erişim tablolarını hafızaya yükler ve erişim yapılacaşı zaman tablolardan okumak yerine cachine bakar. Dolayısıyla yaptığımız bu değişikliklerin etkin olabilmesi için cache'in yeniden yüklenmesi gerekir:

```
mysql> FLUSH PRIVILEGES;
```
Bu komutu da ancak reload hakkı olan kullanıcı calıstırabilir.

Bu SQL komutları da users.sql dosyasına kaydedildikten sonra aynı şekilde komut satırından işletilebilir:

```
mysql -u root -p < users.sql
```
Bundan sonraki aşamada veritabanına mevcut kayıtların girilmesi gerekiyordu. Başka bir mysql sunucuda olarak tutulan veritabanı verisi ihraç edilerek (dumping) elde edilen '.txt' türü metin dosyası kendi veritabanımıza dahil edildi (import). Bu noktada import edilecek metin dosyası herhangibir veri tabanından ayrıştırılmış metin dosyası halinde alınabiliyor ise mysqlimport uygulaması ile kolayca MySQL veritabanına aktarılabiliyor.

Veritabanının sahibi rehber olduğu için 'rehber' kullanıcısı olarak veritabanı sunucusuna oturum açılarak aşağıdaki komutlar uygulandı:

Kullanıcı dizine ilk girişinde index.php3 (kaynak kodu) üzerinden search.php3 (kaynak kodu) sayfasına yönlendiriliyor. Burada kullanıcıya gönderilen formun da örneğin header ve footer kısımlarında standart ve dinamik olması için php kullanılıyor. Yine combo box'da da opsiyonlar veritabanından alınarak dinamik olarak oluşturuluyor.

Kullanıcı, formu submit edince srchres.php3 (kaynak kodu) çağrılır. Bu script içinde bir query cümlesi girilen alan değerlerine göre dinamik olarak oluşturulur.

## **PHP ile LDAP Uygulamaları**

LDAP (Lightweight Directory Access Protocol), bir dizin servisi protokolü türevidir. Dizin servisleri hiyararşik bir yapıda (dizin yapısında), veriye merkezi olarak ulaşılması için düşünülmüş bir bakıma veritabanı hizmeti veren sistemlerdir. Açık sistem olması dünya üzerinde global olarak erişilebilir bilgi kaynakları oluşturulabilmesini sağlar. Bunu yaparken coğrafi yapı (ülke, şehir), kurum içi organizasyon ve diğer özellikleri içeren hiyerarşik bir yapı kullanır.

Özellikle kurum içi organizasyon ve personelin kayıtlarının tutulabileceği elverişli bir ortam sunar. Bir kurumda çalışan veya bir üniversitede okuyan öğrencilere çeşitli servisler sunmanız gerekir. Bunun için her servisin üzerinde çalıştığı makinada ayrı ayrı kullanıcı hesapları açmanız gerekebilir. Böyle olunca sistemin ve kullanıcıların yönetimi zorlaşır. LDAP kullanarak bu sorun çözülebilir.

Kuruma giren personel için LDAP sunucusuna tek bir entry eklersiniz ve LDAP desteği veren

servislerin bu sunucu üzerinden kullanıcı bilgilerine erişim ve doğrulama yapmalarını sağlayabilirsiniz.

PHP'de LDAP için iyi bir arabirim sunmaktadır. Bu sayede web uygulamalarınızda da LDAP kullanılabilmekte ve özellikle kullanıcılara kendilerine ait verileri güncelleyebilme olanağı sunuluyor.

### **LDAP Dizin Servisi:**

LDAP dizinleme sisteminde her kayda ait özellikler (attributes) ve bu özelliklerin değerleri (values) vardır. Her kaydın ait olduğu bir nesne sınıfı (object class) vardır. Bu yapı sayesinde dünya üzerindeki her LDAP kaydı biricik olur. Bunun için DNS de olduğu gibi hiyerarşik bir isimlendirme kullanılmıştır. Kullanıcı bu biricikliğini DN (Distinguished Name) özelliğinden alır.

Örneğin dn='cn=Mustafa Hadi Dilek, o=Ulakbim, c=tr' benim Türkiye içinde, Ulakbim adlı kuruluşta, adı 'Mustafa Hadi Dilek' olan kişi olduğumu söyler ve biriciktir.

Örneğin bir kurumda çalışan personele ait bazı özellikler şunlar olabilir:

- object class=inetorgperson, entry'nin ait olduğu sınıf. Buradaki hiyerarşi top->person- >orgperson->inetorgperson şeklinde düşünülebilir,
- uid=hadi (UserID/sistemdeki kullanıcı adı),
- cn=Mustafa Hadi Dilek (CommonName/kullanıcının adı soyadı),
- sn=Dilek (SurName/kullanıcının soyadı),
- mail=hadi@ulakbim.gov.tr (kullanıcının e-mail adresi),

• telephonenumber=2989365 (kullanıcının ofis telefonu),

Genellikle sistemde yeni bir kullanıcı açarken 'inetorgperson' sınıfı kullanılır.

## **PHP ile LDAP Kullanımı:**

PHP ile LDAP'a erişim oldukça kolaydır. İzlenmesi gereken sıra:

#### **LDAP sunucusuna bağlanma (connect)**

• *ldap\_connect* fonksiyonu ile LDAP sunucusuna soket bağlantısı açılır ve bir bağlantı numarası(link identifier) alınır.

#### **LDAP sunucusuna belirli bir noktadan erişim için doğrulama (bind)**

• *ldap\_bind* fonksiyonu ile sunucu veritabanında tanımlı bir kullanıcı olarak bağlantı kurulur. Bundan sonra kullanıcının sahip olduğu haklar ile sınırlanmış işlemler yapılabilir. Kullanıcı, dn özelliği ile belirtilir. Eğer dn ve password alanları girilmez ise bağlantı anonymous olarak gerçekleşir.

#### **LDAP arama ve değiştirme türü işlevleri kullanma**

- *ldap\_search* fonksiyonu ile verilen kriterlere (filter) göre arama yapılır. Sonuçlar bir sonuç numarası (result identifier) alınır.
- *ldap\_modify* fonksiyonu ile verilen verilen entry, yeni entry ile geğiştirilir. Girilen yeni entry çok boyutlu bir dizi olmalıdır.

#### **Elde edilen sonuçları kullanma**

• *ldap\_get\_entries* fonksiyonu ile verilen sonuç numarasının gösterdiği sonuçlar çok

boyutlu diziye alınır.

#### **LDAP sunucusu ile bağlantıyı kesme (close connect)**

• *ldap\_close* fonksiyonu sunucu bağlantısını kapatır.

## **Örnekler:**

Telefon Defteri. LDAP üzerinden personel kayıtlarını görme, arama ve değişiklik olanağı.

Kaynak kod:

```
index.php - Giriş scripti
```

```
\lt?
   header("Location: rehber.php"); 
   exit; 
?>
```

```
login.php - Login scripti
```

```
\langle?
//-- Telefon Rehberi -- 
// login.php 
// LDAP uzerinde degisiklik icin login ekrani uretir. 
// Yazan: Mustafa Hadi Dilek, Subat 2000 
//------------- 
   require("common.php"); 
   if (!ValidateHOST()) { 
     CommonHeader("LDAP Sunucusuna Bağlan"); 
     echo "Üzgünüz. LDAP bilgileri ancak Ulakbim içindeki bilgisayarlardan 
değiştirilebilir...";
```

```
CommonFooter($footer links);
     exit; 
   } 
   if(!isset($user)) $user=""; 
   setcookie("user"); 
   setcookie("pwd"); 
   CommonHeader("LDAP Sunucusuna Bağlan"); 
//------------- 
?> 
<FORM ACTION="modify.php" METHOD="POST" ENCTYPE="application/x-www-form-
urlencoded"> 
\langle?
//------------- 
 echo "<TABLE WIDTH=\"". WIDTH."\" BORDER=\"0\" CELLSPACING=\"1\"
```
 $\langle$ ?

?>

echo "<TD CLASS=\"formvalue\"><INPUT NAME=\"user\" TYPE=\"Text\"

<TD CLASS="formlabel">Kullanıcı Adı:&nbsp</TD>

//-------------

<TR ALIGN="left" VALIGN="top">

CELLPADDING=\"1\">\n";

//-------------

VALUE=\"\$user\"></INPUT></TD>";

```
?>
```

```
//-------------
```

```
?>
```
<TD CLASS="formvalue"><INPUT NAME="submit" TYPE="Submit"

```
\langle/TR>
```
 $\langle$ /TR $>$ 

 $\langle$ /TABLE>

 $\braket{\texttt{FORM}}$ 

 $\langle$ ?

```
 <TD CLASS="formvalue"><INPUT NAME="pwd" TYPE="Password"></INPUT></TD>
```
<TD CLASS="formlabel">&nbsp;</TD>

```
<TD CLASS="formlabel">Sifre:&nbsp</TD>
```

```
 <TR ALIGN="left" VALIGN="top">
```
<TR ALIGN="left" VALIGN="top">

VALUE="Bağlan"></INPUT></TD>

```
\langle/TR>
```

```
girmelisiniz...\");</SCRIPT>\n";
```
CommonFooter(\$footer links);

```
 if (isset($unauth)) echo "<SCRIPT>alert(\"Kullanıcı olarak 
tanımlanamadınız...\");</SCRIPT>\n";
```
\$footer\_links["rehber.php"] ="Ulakbim Telefon Rehberi";

```
 if (isset($enablecookie)) echo "<SCRIPT>alert(\"Tarayıcınızda cookie'leri 
etkinleştirip tekrar deneyin...\");</SCRIPT>\n";
```
if (isset(\$empty)) echo "<SCRIPT>alert(\"Kullanıcı adı ve şifreyi

rehber.php - Arama ekranı içeren ana script

```
\langle?
//-- Telefon Rehberi -- 
// rehber.php 
// Arama formunu ve sonuclari uretir. LDAP tabanli. 
// Turkce karakterleri siralama destegi henuz yok. 
// Yazan: Mustafa Hadi Dilek, Subat 2000 
//------------- 
   require("common.php"); 
   if(!isset($cn)) $cn=""; 
   if(!isset($telephonenumber)) $telephonenumber=""; 
   if(!isset($roomnumber)) $roomnumber=""; 
   if(!isset($mail)) $mail=""; 
   CommonHeader("Ulakbim Telefon Rehberi"); 
  if (ValidateHOST()) $footer links["login.php"] ="LDAP Kaydı Değiştirme";
//------------- 
?> 
<FORM ACTION="rehber.php" METHOD="post" ENCTYPE="application/x-www-form-
urlencoded"> 
<INPUT TYPE="hidden" NAME="query" VALUE="YES"> 
<!-- Eski hali 
\leq ?
//-------------
```

```
echo "<TABLE WIDTH=\"". WIDTH."\" BORDER=\"0\" CELLSPACING=\"1\"
CELLPADDING=\"1\">\n"; 
//------------- 
?> 
<TR> <TD ALIGN="right" WIDTH="100"></A><? echo $ldap_attr_str["cn"]; ?></TD> 
     <TD><? echo "<INPUT TYPE=\"text\" NAME=\"cn\" VALUE=\"$cn\">"; ?></TD> 
\langle/TR><TR> <TD ALIGN="right"><? echo $ldap_attr_str["telephonenumber"]; ?></TD> 
     <TD><? echo "<INPUT TYPE=\"text\" NAME=\"telephonenumber\" 
VALUE=\"$telephonenumber\">"; ?></TD> 
\langle/TR><TR> <TD ALIGN="right"><? echo $ldap_attr_str["roomnumber"]; ?></TD> 
     <TD><? echo "<INPUT TYPE=\"text\" NAME=\"roomnumber\" 
VALUE=\"$roomnumber\">"; ?></TD> 
\langle/TR><TR> <TD ALIGN="right"><? echo $ldap_attr_str["mail"]; ?></TD> 
     <TD><? echo "<INPUT TYPE=\"text\" NAME=\"mail\" VALUE=\"$mail\">"; ?></TD> 
\langleTR>
<TR><TD>&nbsp;</TD>
     <TD><INPUT TYPE="submit" NAME="Ara" VALUE="Ara"></TD> 
\langle/TR></TABLE>
```
-->

```
<FIELDSET>
```

```
\leq ?
```
?>

ve

 $<$ TR $>$ 

 $\langle$ TD>

 $\langle$ /TD>

 $\langle$ /TD>

 $\langle$ TD>

 $\langle$ /TD>

 $\langle$ /TR $>$ 

 $<$ TR $>$ 

 $\langle$ /TR $>$ 

 $<$ TR $>$ 

```
//-------------
```
//-------------

CELLPADDING=\"1\">\n";

<TD CLASS="formlabel">

<TD CLASS="formvalue">

<TD CLASS="formvalue">

echo "<TABLE WIDTH=\"". WIDTH."\" BORDER=\"0\" CELLSPACING=\"1\"

<label accesskey="a" for="fcn"><? echo \$ldap\_attr\_str["cn"]; ?></label>

<? echo "<INPUT TYPE=\"text\" NAME=\"cn\" ID=\"fcn\" VALUE=\"\$cn\">"; ?>

<TD CLASS="formlabel"><label accesskey="t" for="ftelephonenumber">

<? echo \$ldap\_attr\_str["telephonenumber"]; ?></label>

<? echo "<INPUT TYPE=\"text\" NAME=\"telephonenumber\"

<TD CLASS="formlabel"><label accesskey="o" for="froomnumber">

ID=\"ftelephonenumber\" VALUE=\"\$telephonenumber\">"; ?> ve

<? echo \$ldap\_attr\_str["roomnumber"]; ?></label>

```
 <TD CLASS="formvalue"> 
     <? echo "<INPUT TYPE=\"text\" NAME=\"roomnumber\" ID=\"froomnumber\" 
VALUE=\"$roomnumber\">"; ?> ve 
  \langle/TD>
\langle/TR>
<TR> <TD CLASS="formlabel"><label accesskey="m" for="fmail"> 
     <? echo $ldap_attr_str["mail"]; ?></label> 
  \langle/TD>
     <TD CLASS="formvalue"> 
     <? echo "<INPUT TYPE=\"text\" NAME=\"mail\" ID=\"fmail\" 
VALUE=\"$mail\">"; ?> 
  \langle/TD\rangle\langle/TR><TR><TD CLASS="formlabel">&nbsp;</TD>
     <TD CLASS="formvalue"><INPUT TYPE="submit" NAME="Ara" VALUE="Ara"></TD> 
\langle/TR>\langle/TABLE>
</FIELDSET> 
</FORM> 
\langle ?
//------------- 
   if (!isset($query)) { 
   CommonFooter($footer links);
     exit; 
   }
```
//-------------

 <DIV CLASS="title">Arama Sonuçları</DIV>  $\langle$ ?

```
//-------------
```
 \$my\_con=@ldap\_connect(\_LDAP\_HOST,\_LDAP\_PORT); // ! this must be a valid LDAP server !

```
 if (!$my_con) {
```
 echo "Hata. LDAP sunucu baglantısı saglanamadı.<BR>Sorun yetkililere iletildi...";

mail(getenv("SERVER\_ADMIN"), // Target address

"Ulakbim Telefon Rehberi'nde hata!!!", // Subject

```
"LDAP sunucusuna erisim basarisiz. Script: ". FILE ."\nErisim
parametreleri:\nSunucu: "._LDAP_HOST."\nPort:" ._LDAP_PORT."\nSunucu 
calismiyor olabilir ya da erisim parametrelerinde hata var...", // Message 
body
```

```
 "From: ".getenv("SERVER_ADMIN")."\nX-Mailer: PHP/" . phpversion()); 
CommonFooter($footer links);
 exit;
```
}

```
 @ldap_bind($my_con); // this is an "anonymous" bind, typically read-
only access
```

```
$base dn = ORG;
```

```
 if (empty($cn) && empty($telephonenumber) && empty($roomnumber) && 
empty($mail)) {
```
?>

```
 $filter = "objectclass=*inetorgperson*"; 
   } 
   else { 
     $filter = "(&(objectclass=*inetorgperson*)"; 
    if (!empty($cn)) $filter := "(cn = *".$cn.""); if (!empty($telephonenumber)) $filter .= 
"(telephonenumber=*".$telephonenumber."*)"; 
     if (!empty($roomnumber)) $filter .= "(roomnumber=*".$roomnumber."*)"; 
     if (!empty($mail)) $filter .= "(mail=*".$mail."*)"; 
   $filter := ")";
   } 
  $search res = ldap search($my con, $base dn, $filter);
  $info = ldap get entries($my con, $search res);
 if (\frac{\sin f}{\cos f}) == 0) {
   echo "Aranan kriterlere uygun bir kayit bulunamadi...";
   CommonFooter($footer links);
    exit; 
   } 
  echo "<TABLE WIDTH=\"". WIDTH."\" BORDER=\"1\" CELLSPACING=\"0\"
CELLPADDING=\"1\">\n"; 
 echo "<TR>\n";
 echo "<TH ALIGN=\"left\" NOWRAP>".$ldap attr str["cn"]."</TH>\n";
   echo "<TH ALIGN=\"left\" 
NOWRAP>".$ldap_attr_str["telephonenumber"]."</TH>\n"; 
  echo "<TH ALIGN=\"left\" NOWRAP>".$ldap attr str["roomnumber"]."</TH>\n";
```

```
echo "<TH ALIGN=\"left\" NOWRAP>".$ldap attr str["ou"]."</TH>\n";
  echo "<TH ALIGN=\"left\" NOWRAP>".$ldap attr str["mail"]."</TH>\n";
   if (ValidateHOST()) { 
   echo "<TH ALIGN=\"left\" NOWRAP>".$ldap attr str["mobile"]."</TH>\n";
   echo "<TH ALIGN=\"left\" NOWRAP>".$ldap attr str["homephone"]."</TH>\n";
     echo "<TH ALIGN=\"left\" 
NOWRAP>".$ldap_attr_str["homepostaladdress"]."</TH>\n"; 
   echo "<TH ALIGN=\"left\" NOWRAP>".$ldap_attr_str["labeleduri"]."</TH>\n";
    echo "<TH ALIGN=\"left\" NOWRAP>&nbsp;</TH>\n";
   } 
   echo "</TR>"; 
   for ($i=0; $i<$info["count"]; $i++) { // Siralama hadisesi 
     $sorted[(string)$i]=@$info[$i]["cn"][0]; 
   } 
   asort($sorted); 
  reset($sorted); 
   while(list($idx, $val)=each($sorted)) { 
     echo "<TR>\n"; 
    echo " <TD NOWRAP>".GetAttr(@$info[$idx]["cn"])."</TD>\n";
    echo " <TD NOWRAP>".GetAttr(@$info[$idx]["telephonenumber"])."</TD>\n";
    echo " <TD NOWRAP>".GetAttr(@$info[$idx]["roomnumber"])."</TD>\n";
     echo " <TD NOWRAP>".FormatLinks(GetAttr(@$info[$idx]["ou"]))."</TD>\n"; 
     echo " <TD NOWRAP>".FormatLinks(GetAttr(@$info[$idx]["mail"]))."</TD>\n";
```

```
 if (ValidateHOST()) { 
      echo "<TD NOWRAP>".GetAttr(@$info[$idx]["mobile"])."</TD>\n";
      echo "<TD NOWRAP>".GetAttr(@$info[$idx]["homephone"])."</TD>\n";
       echo "<TD NOWRAP>".GetAttr(@$info[$idx]["homepostaladdress"])."</TD>\n"; 
       echo "<TD 
NOWRAP>".FormatLinks(GetAttr(@$info[$idx]["labeleduri"]))."</TD>\n"; 
       echo "<TD ALIGN=\"center\" NOWRAP><A 
HREF=\"login.php?user=".GetAttr(@$info[$idx]["uid"])."\"><IMG 
SRC=\"edit_pen.gif\" WIDTH=\"15\" HEIGHT=\"10\" BORDER=\"0\" 
ALT=\"".GetAttr(@$info[$idx]["cn"])."\"></A></TD>\n"; 
     } 
     echo "</TR>\n"; 
   } 
  echo "</TABLE>\n";
  ldap close($my con);
  CommonFooter($footer links);
?>
```
#### modify.php - Değişiklik formu üreten scripti

```
\langle?
//-- Telefon Rehberi -- 
// modify.php 
// LDAP uzerinde degisiklik icin form uretir. 
// Yazan: Mustafa Hadi Dilek, Subat 2000 
//-------------
```

```
 require("common.php");
```

```
 if (!ValidateHOST()) { 
     CommonHeader("LDAP Kaydı Değiştirme"); 
     echo "Üzgünüz. LDAP bilgileri ancak Ulakbim içindeki bilgisayarlardan 
değiştirilebilir..."; 
    CommonFooter($footer links);
     exit; 
   } 
   if (empty($user) || empty($pwd)) { 
     if (empty($user)) 
      @header("Location: login.php?empty=YES"); 
     else 
      @header("Location: login.php?user=".$user."&empty=YES"); 
     exit; 
   } 
   $footer_links["rehber.php"] ="Ulakbim Telefon Rehberi"; 
   $footer_links["login.php"] ="Baska Bir Kullaniciya Gec"; 
   $my_con = @ldap_connect(_LDAP_HOST,_LDAP_PORT); 
   if (!$my_con) { 
     CommonHeader("LDAP Kaydı Değiştirme"); 
     echo "Hata. LDAP sunucu baglantısı saglanamadı.<BR>Sorun yetkililere 
iletildi..."; 
     mail(getenv("SERVER_ADMIN"), // Target address 
     "Ulakbim Telefon Rehberi'nde hata!!!", // Subject 
    "LDAP sunucusuna erisim basarisiz. Script: ". FILE ."\nErisim
```

```
parametreleri:\nSunucu: "._LDAP_HOST."\nPort:" ._LDAP_PORT."\nSunucu 
calismiyor olabilir ya da erisim parametrelerinde hata var...", // Message 
body 
     "From: ".getenv("SERVER_ADMIN")."\nX-Mailer: PHP/" . phpversion()); 
    CommonFooter($footer links);
     exit; 
   } 
   $dn = "uid=".$user.","._ORG; 
  if (! ($r = @ldap bind($my con, $dn, $pwd))) {
     @header("Location: login.php?unauth=YES"); 
    exit; 
   } 
  setcookie("user", $user); 
   setcookie("pwd" , $pwd); 
 $base dn = ORG; $filter = "uid=".$user; 
   $search_res = ldap_search($my_con, $base_dn, $filter); 
  $entries = ldap get entries($my con, $search res);
  $info = $entries[0]; CommonHeader("LDAP Kaydı Değiştirme"); 
//------------- 
?> 
<FORM ACTION="modify_res.php" METHOD="POST" ENCTYPE="application/x-www-form-
urlencoded">
```
//-------------

```
echo "<TABLE WIDTH=\"". WIDTH."\" BORDER=\"0\" CELLSPACING=\"1\"
CELLPADDING=\"1\">\n";
```

```
reset($ldap attr str);
  while(list($key, $val)=each($ldap attr str)) {
    if (!in array($key, array keys($info))) {
       echo "Kullanıcının ".$val." özelliği yok...<BR>\n"; 
       continue; 
       } 
//------------- 
?> 
<TR><TD CLASS="formlabel"><? echo $val; ?>:&nbsp</TD>
  <TD CLASS="formvalue"> 
\lt ?
//------------- 
    if (in array($key,$ldap attr changeable)) {
     echo "<INPUT NAME=\"".$key."\" TYPE=\"Text\"
VALUE=\"".GetAttr(@$info[$key])."\"></INPUT>"; 
     } 
      else { 
      echo GetAttr(FormatLinks(@$info[$key]));
       } 
//------------- 
?> 
 \langle/TD>
\langle/TR>
```
 $\langle$ ?

```
\langle?
```

```
//-------------
```

```
 } //while
```

```
//-------------
```

```
?>
```
#### $<$ TR $>$

```
 <TD CLASS="formlabel">&nbsp;</TD>
```

```
 <TD CLASS="formvalue">
```

```
 <INPUT NAME="submit_change" TYPE="Submit" VALUE="Değiştir"></INPUT>
```

```
 <INPUT NAME="submit_cancel" TYPE="Submit" VALUE="İptal"></INPUT>
```
 $\langle$ /TD>

 $\langle$ /TR $>$ 

</TABLE>

 $\langle$ /FORM $>$ 

```
\leq ?
```

```
//-------------
```

```
ldap_close($my_con);
```
\$footer\_links["login.php"] ="Başka Bir Kullanıcıya Gec";

```
CommonFooter($footer links);
```
?>

#### modify\_res.php - Değişikliği uygulayıp sonuçları gösteren script

```
\langle?
//-- Telefon Rehberi -- 
// modify_res.php 
// LDAP uzerinde degisiklik yapip sonuclari kullaniciya bildirir. 
// Yazan: Mustafa Hadi Dilek, Subat 2000 
//-------------
```

```
 require("common.php"); 
   if (!ValidateHOST()) { 
     CommonHeader("LDAP Değişiklik Sonuçları"); 
     echo "Üzgünüz. LDAP bilgileri ancak Ulakbim içindeki bilgisayarlardan 
değiştirilebilir..."; 
    CommonFooter($footer links);
     exit; 
   } 
   $footer_links["rehber.php"] ="Ulakbim Telefon Rehberi"; 
   $footer_links["modify.php"] ="LDAP Kaydı Değiştirme"; 
   $footer_links["login.php"] ="Başka Bir Kullanıcıya Geç"; 
  if (!isset($submit change) && !isset($submit cancel)) {
     @header("Location: login.php?empty=YES"); 
     exit; 
   } 
  if (!isset($HTTP_COOKIE_VARS["user"]) || !isset($HTTP_COOKIE_VARS["pwd"])) {
     @header("Location: login.php?enablecookie=YES"); 
     exit; 
   } 
   $user = $HTTP_COOKIE_VARS["user"]; 
   $pwd = $HTTP_COOKIE_VARS["pwd"]; 
   if ($user=="" || $pwd=="") { 
     @header("Location: login.php?empty=YES");
```

```
 exit; 
   } 
   if(!empty($submit_cancel)) { 
       echo "Değişiklik iptal edildi...\n"; 
      CommonFooter($footer links);
       exit; 
   } 
   elseif(!empty($submit_change)) { 
     $my_con = @ldap_connect(_LDAP_HOST,_LDAP_PORT); 
       if (!$my_con) { 
       CommonHeader("LDAP Degisiklik Sonuclari"); 
       echo "Hata. LDAP sunucu baglantısı saglanamadı.<BR>Sorun yetkililere 
iletildi..."; 
       mail(getenv("SERVER_ADMIN"), // Target address 
         "Ulakbim Telefon Rehberi'nde hata!!!", // Subject 
        "LDAP sunucusuna erisim basarisiz. Script: ". FILE ."\nErisim
parametreleri:\nSunucu: ". LDAP HOST."\nPort:" . LDAP PORT."\nSunucu
calismiyor olabilir ya da erisim parametrelerinde hata var...", // Message 
body 
         "From: ".getenv("SERVER_ADMIN")."\nX-Mailer: PHP/" . phpversion()); 
         CommonFooter($footer_links); 
         exit; 
       } 
       $dn = "uid=".$user.","._ORG;
```

```
if(!(x = @ldap\,bind(Smy\,con,\, $dn,\, $pwd))) {
         @header("Location: login.php?unauth=YES"); 
         exit; 
       } 
      $base dn = $dn; $filter = "objectClass=*"; // tum entryleri 
getirir... 
      $search res = ldap read($my con, $base dn, $filter);
       $info = 
ldap get attributes($my_con,ldap_first_entry($my_con,$search_res));
      reset($ldap attr str);
      while(list($key, $val)=each($ldap attr str)) {
       if (in_array($key,$ldap_attr_changeable)) { 
        if (in array($key, array keys($info))) {
           $$key = trim($$key); 
           if (empty($$key)) $$key="-"; 
           if (is_array(@$info[$key])) { 
           if (@$info[$key][0] != $$key) $changes[$key] = $$key; 
           } 
           else { 
             if (@$info[$key] != $$key) $changes[$key] = $$key; 
 } 
         } 
       }
```

```
 CommonHeader("LDAP Degişiklik Sonuçları"); 
    if (is array(@$changes)) {
        if (in array("givenname",array keys(@$changes)) ||
in array("sn",array keys(@$changes))) {
          if (in array("givenname",array keys(@$changes)))
                $changes["cn"] = $changes["givenname"]; 
             else 
             $changes["cn"] = @$info["givenname"][0]; 
               $changes["cn"] .= " "; 
           if (in_array("sn",array_keys(@$changes))) 
                $changes["cn"] .= $changes["sn"]; 
             else 
                $changes["cn"] .= @$info["sn"][0]; 
       } 
         my ldap modify($dn, $pwd, $dn, $changes);
         reset($changes); 
       while(list($key,$val)=each($changes)) 
         echo $ldap_attr_str[$key]." <B>".$changes[$key]."</B> olarak 
degistirildi...<BR>\n"; 
     } 
     else 
       echo "Kaydınızda degişiklik yapılmadı...<BR>\n";
```
}

```
ldap_close($my_con);
```

```
 } // elseif
```

```
CommonFooter($footer links);
```
?>

common.php - Ortak fonksiyon kütüphanesi

 $\langle$ ?

//-- Telefon Rehberi --

// common.php

// Ortak olarak kullanilacak fonksiyonlar ve konfigurasyon opsiyonlari icerir.

// Bu dosya webden okunamamali veya cagrilamamali

// Yazan: Mustafa Hadi Dilek, Subat 2000

include("conf.php"); // Konfigurasyon dosyasi

```
define(" CRLF", "\|\n");
define(" QUOTE","\"");
```
//-----------------------------------

//--- Herhangi LDAP client yaziliminda bulunan ldapmodify programini kullanarak

//--- LDAP entrysinde degisiklik yapar

//--- Input parametreleri:

//----- Degisikligi yapmaya yetkili kullaniciin (dn) bilgisi (admin veya kullanicinin kendisi olabilir),

//----- Degisikligi yapmaya yetkili kullaniciin LDAP sunucusundaki sifresi, //----- Uzerinde degisiklik yapilacak kullanicinin distinguished name (dn)

```
bilgisi,
```
//----- Degisiklikleri iceren bir hash array //--- Burada bir modify stringi, standart ldif formatinda olusturulur. //--- Bu format 'man ldapmodify' ile gorulebilir. //--- Veya Michigan Universitesinin ldap manual web sayfasinda ayrintili olarak var.

//--- www.umich.edu dan aranabilir.

function my ldap modify(\$auth dn, \$auth pwd, \$dn, \$changes) {

```
 $modifystr = _QUOTE. 
             "dn: ".$dn. CRLF.
             "changetype: modify". CRLF;
```

```
 while(list($key,$val)=each($changes)) {
```

```
 $modifystr = $modifystr. 
              "replace: ".$key._CRLF. 
             $key.": ".$val. CRLF.
             "-". CRLF;
```

```
 }
```

```
 $modifystr = $modifystr._QUOTE;
```

```
exec("printf ".$modifystr." | "._LDAP_DIR._LDAP_MODIFY." -h ". LDAP HOST."
-p ". LDAP PORT." -D ".$auth dn." -w ".$auth pwd);
  } 
//----------------------------------- 
//--- Sayfalarin ust tarafinda yer alacak kismi olusturur: 
   function CommonHeader($Title) {
```

```
?>
```

```
<HTML>
```

```
<HEAD> 
   <META HTTP-EQUIV="Content-Type" CONTENT="text/html;CHARSET=iso-8859-9"> 
   <LINK HREF="http://yeni.ulakbim.gov.tr/css/extranetGenel.css" 
REL="stylesheet" TYPE="text/css"> 
   <? include("rehber.css"); ?> <!-- Stil dosyasi --> 
   <TITLE><? echo $Title ?></TITLE> 
</HEAD><BODY BGCOLOR="White"> 
   <DIV CLASS="title"><? echo $Title ?></DIV> 
\langle?
  } 
//----------------------------------- 
//--- Sayfalarin alt tarafinda yer alacak kismi olusturur: 
//--- Input parametresi anahtari html linki; degeri ise linke ait metin olan 
associative arraydir 
 function CommonFooter($Footer) { 
   if (!empty($Footer) && is_array($Footer)) { 
     echo "\n<DIV CLASS=\"footer\">"; 
     reset($Footer); 
     while(list($Link, $Text)=each($Footer)) { 
      echo "\n<A HREF=\"$Link\">[$Text]</A>&nbsp;";
     } 
     echo "\n</DIV>"; 
   }
```

```
echo "\n</BODY>\n";
```

```
echo "</HTML>\n";
  } 
//----------------------------------- 
// URL ve mail adreslerini link olarak basar. Dikkatli kullanilmali 
 function FormatLinks($str) { 
   $str = preg replace('/(\w+):\\/\/([^  ~]+)/".HREF=\"\\1://\\2\">\\1://\\2</A>", $str); // her tur URL icin 
   $str = preg replace("/(\w+){@([^ 1+)}/", "< AHREF=\"mailto:\\1@\\2\">\\1@\\2</A>", $str); // mail icin 
   return $str; 
 } 
//----------------------------------- 
// Verilen LDAP attribute'unu basilabilecek halde alir: 
 function GetAttr($attr) { 
   if (is array($attr)) $outstr = trim(@$attr[0]);
   else $outstr = trim($attr); 
  return ($outstr != "") ? $outstr : "\deltanbsp;";
} 
//----------------------------------- 
// Remote makine internal networkumuzun icinde ise 'True' dondurur. 
  function ValidateHOST() { 
    if (preg_match("/^"._INTERNAL_NET."\.[0-9]+$/", getenv("REMOTE_ADDR"))) 
      return True; 
    else 
     return True; 
 } 
?>
```
# **PHP ile Mail, Imap, POP3, NNTP Uygulamaları**

SMTP, IMAP, POP3, NNTP birbirleriyle yakından ilişkili protokollerdir.

### **SMPT:**

SMTP(Simple Mail Transfer Protocol) mail gönderme ve almada kullanılan protokoldür ve UNIX ortamında bu iş için en yaygın kullanılan araç sendmail'dir. PHP, UNIX ortamında kullanılacak ise mail almak için aynı makinada bir sendmail sunucusunun çalışır durumda olması gerekmektedir. Mail gönderirken sendmail otomatik olarak çalıştırıldığı için sunucunun çalışır durumda olmasına gerek yoktur.

- mail fonksiyonu mail göndermek için kullanılır. Bu fonksiyonda dördüncü parametre ek SMTP header bilgisi göndermek için kullanılır. Eğer kullanılmaz ise mesajın göndereni kısmına web sunucusunun uid'i otomatik olarak konulur (Örnek: nobody@abc.def.com). Ek header bilgileri şunlar olabilir:
	- From: <Gönderilen adres>
	- Reply-To: <Gönderen adres>
	- X-Mailer: <Maili gönderen istemci (client) program>

### **IMAP:**

IMAP(Interet Message Access Protocol), SMTP ile mail sunucusna alınan maillere kullanıcıların uzaktan erişimini sağlayan bir protokoldür. Gelen postaların sunucu tarafında merkezi olarak tutulması, kullanıcının burada birden çok dizin açmasına izin vermesi, mesajları çok parçalı olarak işleyebilme, eşzamanlı erişim ve dizin paylaşımı gibi özellikleri ile POP3'e göre daha üstün bir protokoldür. PHP ile IMAP kullanımı kabaca şu adımları içerir:

#### • **Posta sunucu ile bağlantı kurulur**:

- imap open fonksiyonu, verilen posta kutusu tanımlayıcına sahibinin (kullanıcı adı ve şifresi ile) bağlanabilmesini sağlar. Bağlantı sağlanırsa posta kutusunu ifade eden bir numara (handle) döndürülür. Burada mailbox, "{<Sunucu makina adresi>/imap:<imap portu>}<posta kutusu dizini>" şeklinde bir stringdir. Örnek: {javaserver.ulakbim.gov.tr/imap:143}INBOX
- imap reopen fonksiyonu, handle'ı verlien posta kutusu kapatılmış ise aynı HTTP oturumu içinde doğrulama yapılmaksızın yeniden bağlanılabilmesini sağlar.
- **Mesaj başlık (header) ve içerik bilgisine ulaşılabilir**: IMAP, mesajları mesaj sıra numarası (sequence) ve tanımlayıcı numara (uid) olmak üzere iki tür numaralama ile ayrıştırır. Her ikisi de PHP ile mesaj bilgilerine ulaşmak için kullanılabilir. Ancak sequence kullanmak birbirinden ayrı oturumlar kullanan HTTP için çok sağlıklı değildir. Çünkü posta kutusundan bir mesaj silindiği anda sequence numaraları yeniden düzenlenir. Ancak uid değerleri değişmez.
	- imap headers fonksiyonuyla, verilen posta kutusundaki mesaj başlıkları sıra

numarasına göre (sequence) sıralı bir dizi olarak alınır.

- imap header fonksiyonu, posta kutusundaki verilen sıra numaralı mesajın ayrıntılı çözümlenmiş (parsed) header bilgisi object olarak alınır.
- imap body fonksiyonu, posta kutusundaki verilen sıra numaralı mesaj içeriği alınır. Burada FT\_UID flagı olarak üçüncü bir parametre ile çağrılırsa sıra numarası (sequence) yerine tanımlayıcı (uid) kullanır.

#### • **Arama ve sıralama işlemleri yapılabilir**:

- imap sort fonksiyonu, posta kutusundaki mesajların verilen kritere göre sıralanmış listesi dizi olarak alınır. Burada options kısmında SE\_UID kullanılırsa dizi elemanları uid değerlerinden oluşur aksi taktirde sequence numaraları döndürülür
- imap search fonksiyonu, posta kutusundaki mesajlar üzerinde verilen kritere göre arama yapılır. Burada da flags kısmında SE\_UID kullanılırsa sequence numaraları yerine uid değerleri alınır.

### **POP3**

POP3(Post Office Protocol) protokolü de IMAP gibi, SMTP ile mail sunucusuna alınan maillere kullanıcıların uzaktan erişimini sağlayan bir protokoldür. Ancak mesajların kullanıcılar tarafından bütün olarak download edilmesini gerektirmesi, merkezi olarak tutulmadığı için hareket halindeki kullanıcılar (roaming users) için senkronizasyon sorunları oluşturması ve eşzamanlı erişime izin vermemesi nedeniyle IMAP'ın gerisinde kalır.

PHP ile POP3 kullanımı IMAP'dan çok farklı değildir. Fakat, IMAP'ın izin verdiği bazı

fonksiyonlar POP3 erişiminde kullanılamaz.

Bağlantı kurarken ilgili protokol adını ve kullanılan portu örneğin şu şekilde değiştirmek yeterli olur: {javaserver.ulakbim.gov.tr/pop3:110}INBOX

### **NNTP:**

NNTP (Network News Transfer Protocol) protokolü, Internet üzerinde haber mesajlarının merkezi olarak sunucular üzrinde tutulup tutulup, istemcilerin bu kaynaklar üztünde sorgulama yapması, mesajları okuması ve mesaj atabilmesini sağlayan bir protokoldür.

Bağlantı kurarken ilgili protokol adını ve kullanılan portu örneğin şu şekilde değiştirmek yeterli olur: {javaserver.ulakbim.gov.tr/nntp:119}INBOX

## **PHP ile havada grafik üretme**

## **GD Image Library**

PHP grafik üretmek için bu kütüphaneye gereksinim duyuyor. Adres:

<http://www.boutell.com/gd/>

## **Yapılabilecekler:**

#### **İmaj yaratma:**

PHP ile dosyadan varolan bir imaj alınabilir veya yeni bir imaj yaratılabilir. PHP her iki durumda da hafızada bir imaj nesnesi üreterek bunu bir handle ile bize bildirir:

- *int imagecreate(int x\_size, int y\_size)*: Verilen ölçülerde yeni bir imaj nesnesi yaratarak bu imaja ait hanlde'ı döndürür.
- *int imagecreatefrompng(string filename)*, int ImageCreateFromJpeg(string filename): PNG veya Jpeg formatındaki dosyayı okuyarak yeni yarattığı bir imaj nesnesi içine alır ve yaratılan imajın handle'ını döndürür.

#### **İmaj bilgilerini alma:**

getimagesize fonksiyonu imaja ilişkin bazı bilgiler içeren bir dizi döndürür. Bu dizinin elemanları:

- Index 0: İmajın genişliği
- Index 1: İmajın yüksekliği
- Index 2: İmajın türü (1:gif 2:jpeg 3:png)
- Index 3: "height=xxx width=xxx" şeklinde doğrudan HTML kodu içinde kullanılabilecek string

#### **İmaj üzerinde değişiklik yapma:**

- Renk belirlemeleri:
	- imagecolorallocate fonksiyonu ile renk atamaları yapılır.
	- imagecolortransparent fonksiyonu ile transparent renk belirlemesi yapılabilir. Gif ve PNG formatları transparent özelliğini desteklemektedir.
- İmaj üzerinde şekil üretme:
- imageline
- imagearc
- imagepolygon
- imagepolygon
- imagerectangle
- imagefill
- İmaj üzerinde metin üretme:
	- imagestring
	- imagettftext
	- imagettfbbox

## **İmaj çıktısı üretme:**

Buraya kadar tüm önbelirlemeleri yapılan imaj nesnemiz bu aşamada uygun algoritma ile istenen formata çevrilerek browsere gönderilir. Buradaki fonksiyonlarda dosya adı girilirse çıktı browsere gönderilmeyip dosyaya yazılır.

- imagegif fonksiyonu, imaj numarası (handle) ile verilen imajı GIF formatında üreterek browsere gönderir.
- imagejpeg fonksiyonu, imaj numarası (handle) ile verilen imajı JPEG formatında üreterek browsere gönderir

• imagepng fonksiyonu, imaj numarası (handle) ile verilen imajı PNG formatında üreterek browsere gönderir.